#### BITX40 / µBITX Transceiver Kits

# Andy Stewart KB1OIQ March 15, 2018

Presented to the Nashoba Valley Amateur Radio Club Pepperell, MA

# $BITX40$  /  $\mu BITX - What$  are they?

- QRP transceiver kits from India
	- by Ashhar Farhan (VU2ESE)
- Kit includes:
	- Main circuit board already assembled (including toroids)
	- Raduino (custom board)
		- Arduino Nano
		- Si5351 CMOS clock generator (up to 160 MHz)
	- 16x2 LCD display
	- Wiring harnesses, connectors, potentiometers, hardware, etc.
- User supplies the enclosure
- Shipped in 1 week from India via DHL (\$10 extra)

# BITX40 /  $\mu$ BITX – How do they compare?

- $\cdot$  BITX40
	- Single band 40m
	- $-6.5$ -7.0 watts @13.8V
	- One IRF510
	- 16x2 LCD
	- Si5351
	- Potentiometer tuning
	- PTT directly to board
	- 12 MHz IF, Si5351 @5MHz
	- Separate PA power rail
	- Primitive MIC
- $\cdot$  µBITX
	- Multi-band 80m-10m
	- Up to 10 watts  $@13.8V$
	- Two IRF510s (push pull)
	- 16x2 LCD
	- Si5351
	- Rotary encoder tuning
	- PTT goes to Arduino
	- 1st IF upconvert to 45MHz 2nd IF downconvert to 12MHz
	- Separate PA power rail
	- Primitive MIC

# BITX40 Circuit Boards

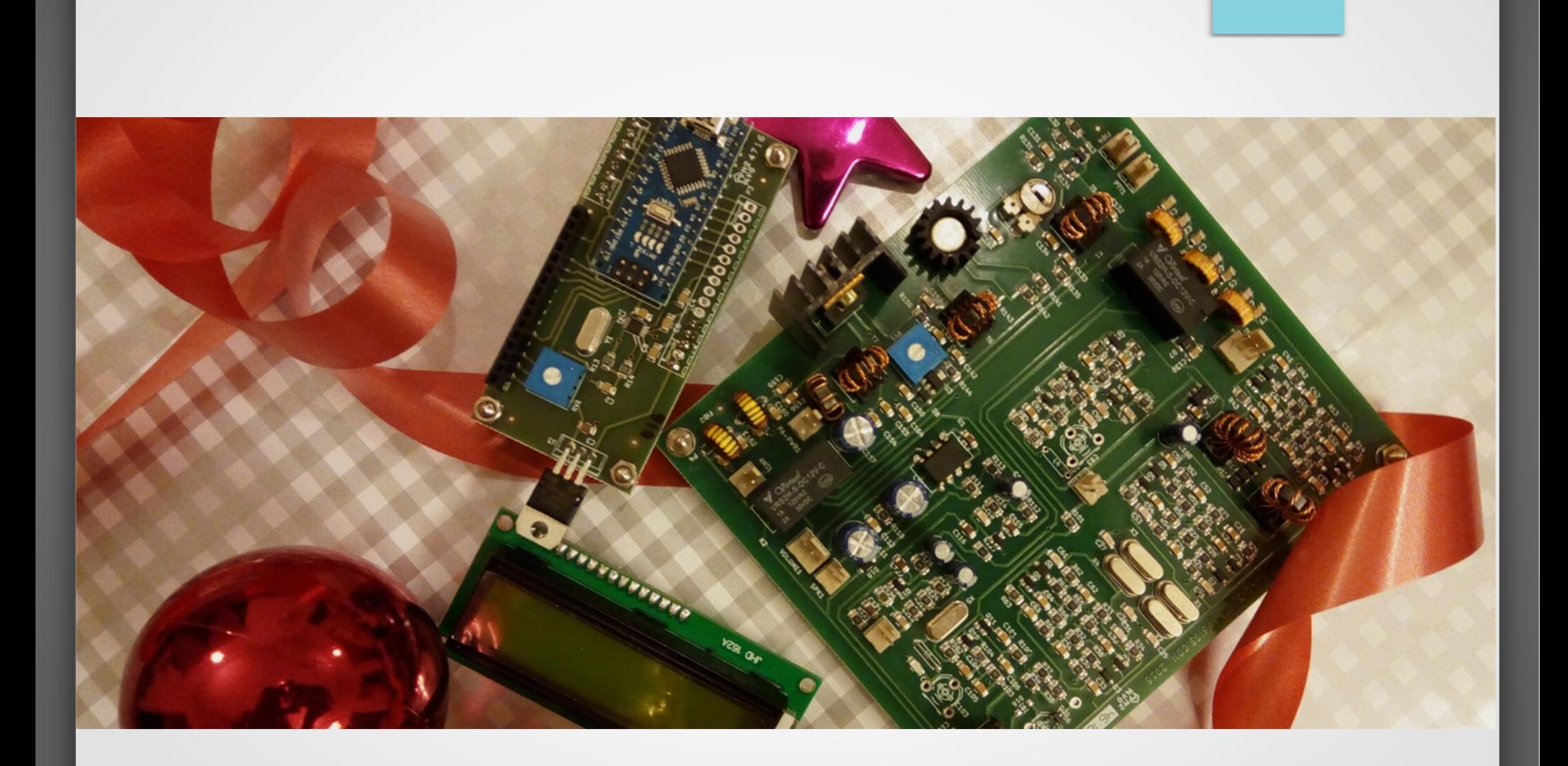

# BITX40 / µBITX Features

- Inexpensive kits:
	- BITX40: \$69 includes DHL shipping from India
	- µBITX: \$119 (also includes shipping)
- Schematics are freely available
- Arduino program (sketch) is Free Software GPL v3
- Very active(!) community on the internet
- Many software and hardware mods are available
	- Different sketches available for stock rig
	- Custom sketches to match custom mods also available

## Arduino Nano

- **Open Source Hardware (Creative Commons)**
- Microcontroller: ATmega328
- 5Vdc, 19mA, 16MHz
- Programmable using Arduino IDE and available libraries
- Arduino IDE runs on multiple operating systems
- 32KB FLASH memory
	- (2KB bootloader, 30KB available to user for program)
- 1KB EEPROM, 2KB SRAM
- Leftover pins for the user:
	- BITX40: 6 digital, 5 analog
	- µBITX: 0 digital, 1 analog

## Si5351

- CMOS clock generator
	- 3 clock outputs (only 1 used in BITX40)
- I2C device
	- 2 pin serial protocol, serial clock, serial data
- Generates frequencies up to 160MHz (0 ppm error)
- **Glitchless frequency changes**
- Ideally suited for replacing crystals, crystal oscillators, VCXOs (voltage controlled crystal oscillators)

# Building the BITX40 / µBITX

- Obtain a suitable enclosure
- Drill holes and cut opening for LCD display
- Other enclosure machining as needed
- Mount all of the parts in the enclosure
- Software is already loaded into the Arduino

### BITX40 Wiring Diagram

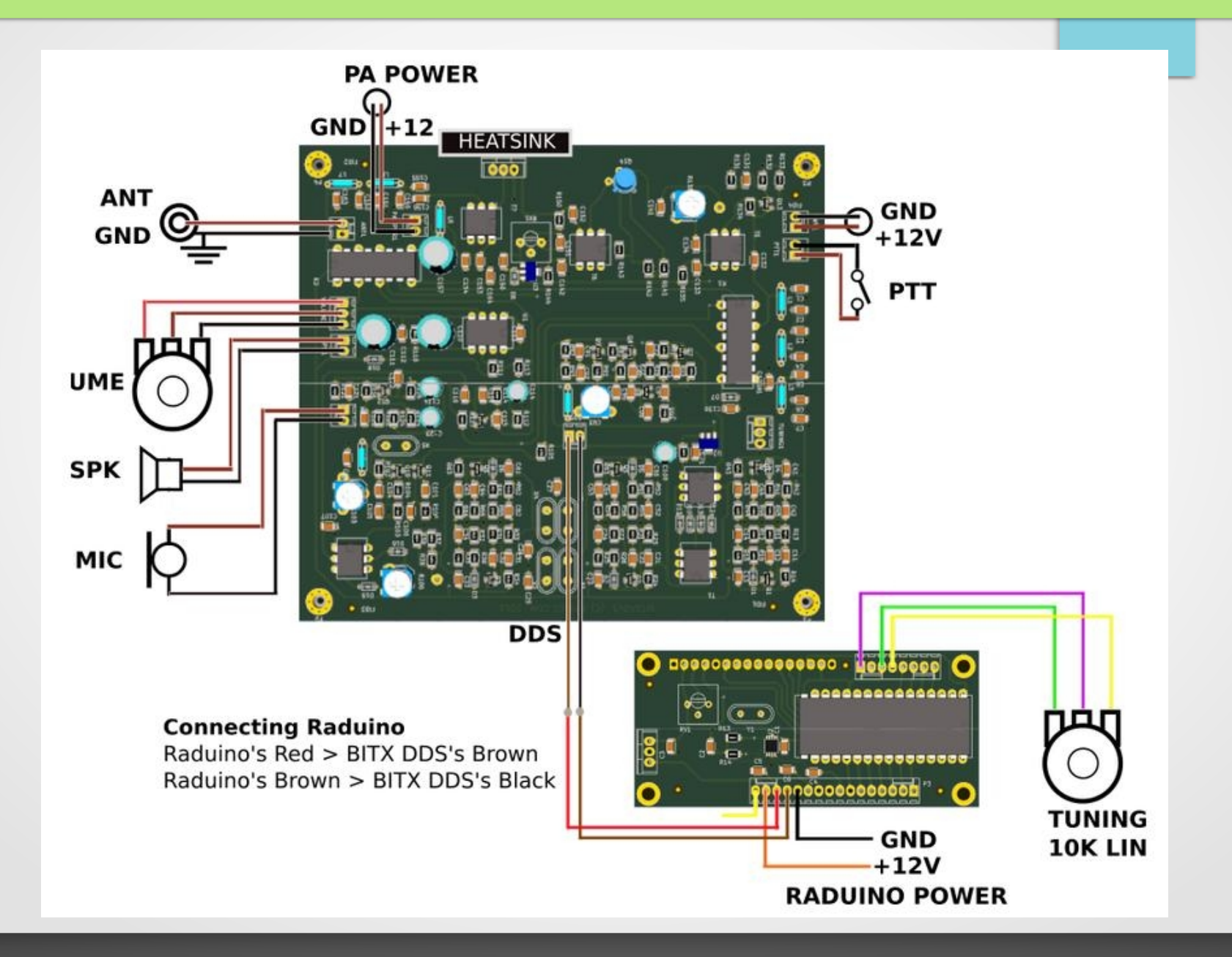

# BITX40 internals by KB1OIQ

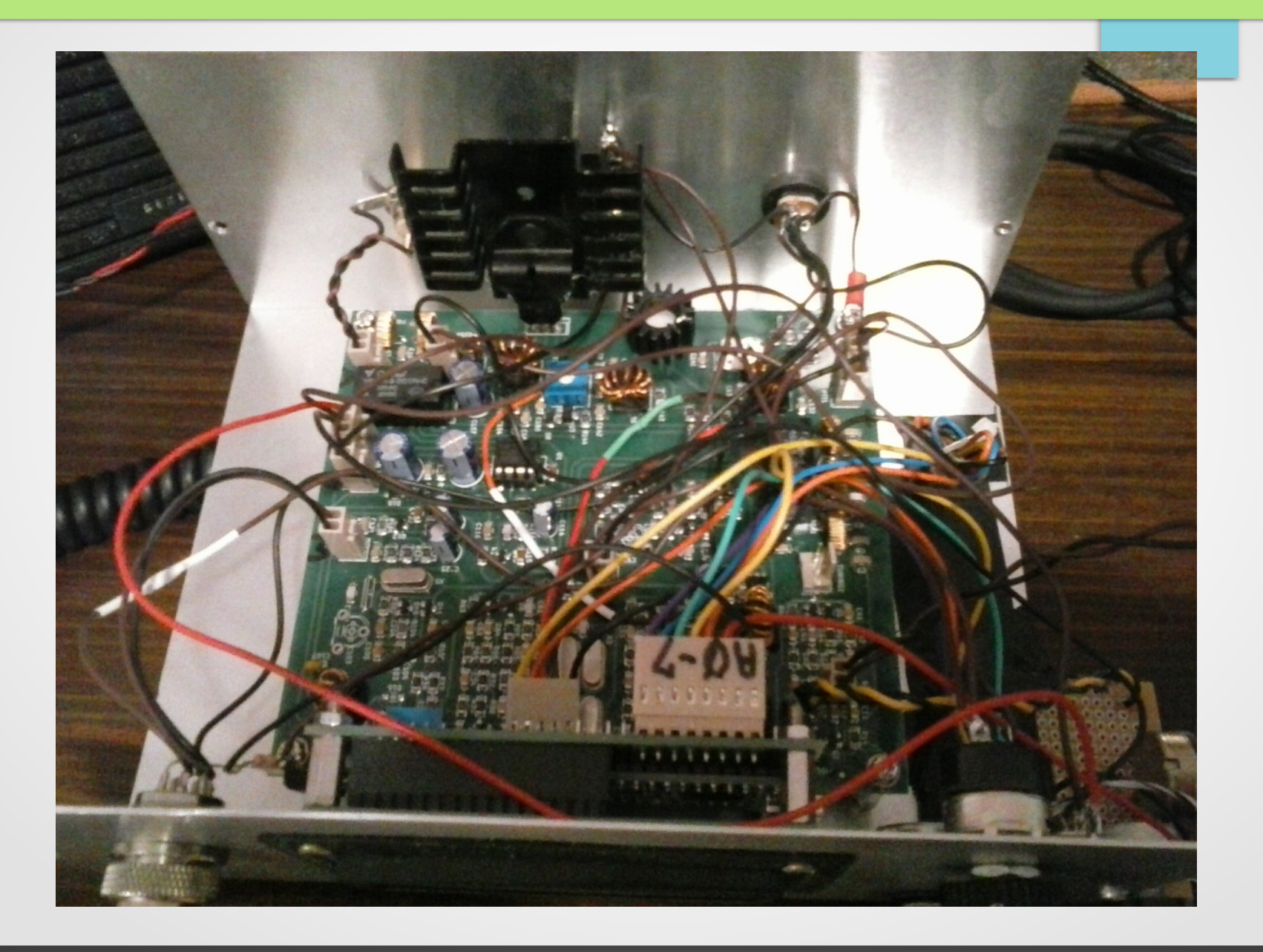

# BITX40 Enclosure by KB1OIQ

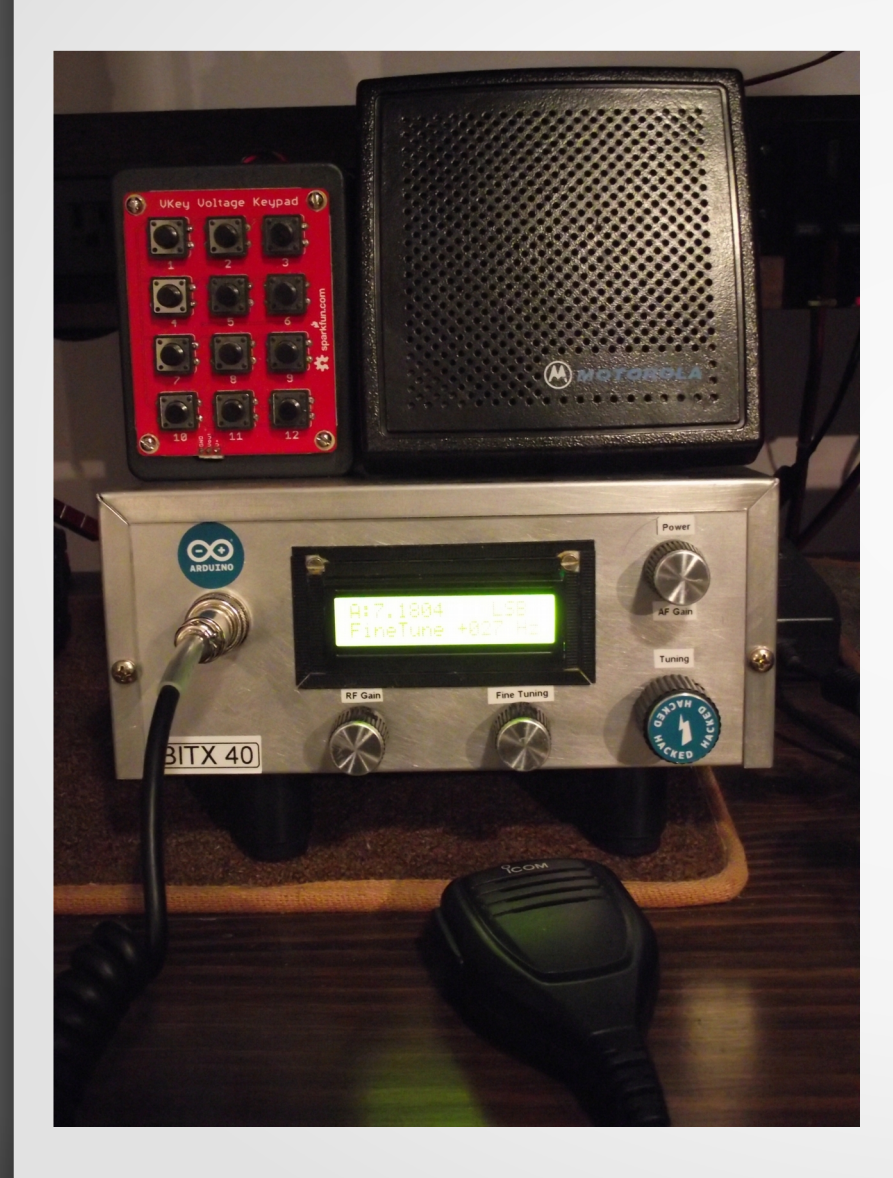

- External speaker from NEAR-Fest
- ICOM mic
- Awesome knobs from elmer's junk box
- Metal enclosure
- Brushed metal look from green kitchen scrubbing pad
- Homebrew tie wrap bezel

#### Prepare for first power-on

- Connect 12Vdc (13.8Vdc is OK)
- Use a 2 amp fuse!
- Connect the antenna cable (or dummy load) to the BNC connector.
- Plug in an external speaker

#### – **Don't use headphones!**

- It is much too loud and variable! No AGC(!)
- Connect microphone
- Throw the switch! Hear the speaker pop...good sign!
- Sniff for smoke.....
- Watch the LCD display, with the original sketch:
	- It should say "Raduino", then display the frequency

# First QSO

- Called my elmer: Steve (W1KBE)
- Transmitting 6.5 watts 40m LSB phone
- First record QSO: 0.215 miles / watt !
- It works!!!
- Fast forward many days/months:
	- Best DX so far: Croatia, about 4000 miles

### BITX40 Hacks Done by Others

- Implement USB for digital modes
- Bend the circuitry and software to allow for CW use
- Several options for the following:
	- AGC circuit
	- RF gain circuit
- PA rail is intentionally separate from 12V rail
	- Bigger IRF510 heat sink and 24V at PA
	- 17 20 watts output on LSB
- Replace tuning potentiometer with a rotary encoder

# KB1OIQ BITX40 Modifications

- Tuning algorithm modifications
- ICOM MIC connector
- RF Gain circuit
- Keypad
- Dual VFOs
- Save rig parameters in EEPROM
- Fine tuning potentiometer
- Added USB (for digital modes)
- Voice synthesis via Talkie library

# BITX40: Tuning Behavior

- Tuning via 10K ohm potentiometer between +5V and GND
- Wiper is connected to Arduino analog input
- Arduino ADC converts voltage to integer 0<=N<=1023
- To reduce tuning sensitivity, full range of the tuning knob is 50kHz. Minimum tuning is 100Hz (controlled in SW).
- HOWTO get to another 50kHz section of the band?
- Tuning knob extremes intentionally cause frequency to jump in large increments.
	- There is no warning that this will happen.
	- Many found this behavior undesirable.

# BITX40: Tuning Modification

- Sketch changes:
	- Change sketch to tune only a 20kHz region
	- Remove "jump" feature at potentiometer edges
- Implement MIC modification (described next)
	- Use UP and DN buttons to jump to other 20 kHz regions
- Tuning granularity is still 100 Hz
	- Fixed later with Fine Tuning mod

### MIC modification

- Wire MIC to BITX40 main board
- Connect UP/DN to an unused Arduino analog pin
	- UP: GND, DN: thru 470 ohms, 4.7K pullup to +5V
- BITX40:
	- Potentiometer range: changed to 20kHz
	- To get to the next 20kHz region, use UP or DN button
	- Remedies the "galloping VFO" problem
- µBITX: haven't done this mod yet, but shortly...
	- Not sure what to do with UP/DN buttons
	- Uses rotary encoder for tuning

# MIC connector pinout

#### Microphone connector

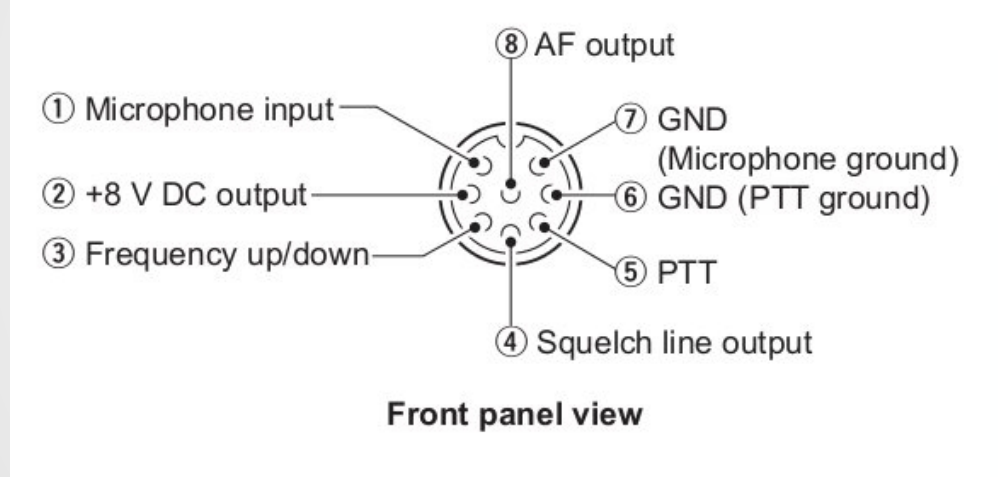

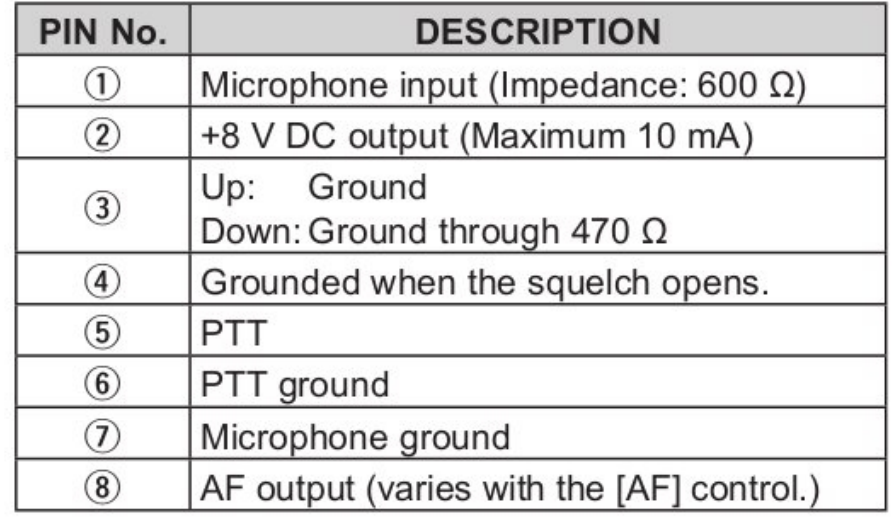

### Wiring Diagram

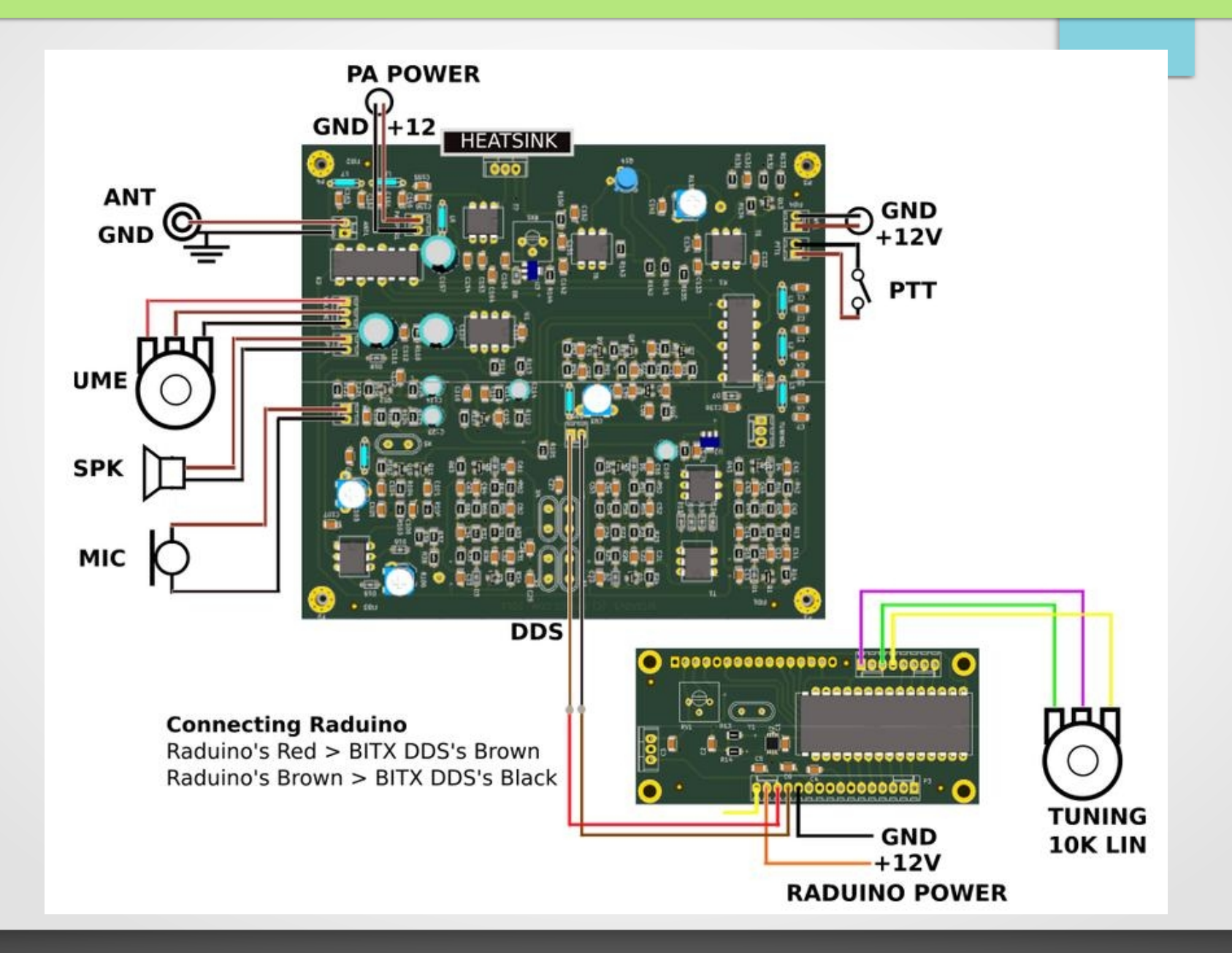

### BITX40: RF Gain mod

- This receiver has **A LOT** of gain
	- S9+ signal overloads the receiver and distorts the audio
- Elmer recommended a circuit straight from EMRFD
	- Experimental Methods in RF Design, by ARRL
	- Mod based on: Revised 1st Edition Page 6.16, Figure 6.41
- I chose to remove R11 and add circuit to R11 pads
- No sketch mod is needed, this is just an analog circuit

# Mod: RF Gain

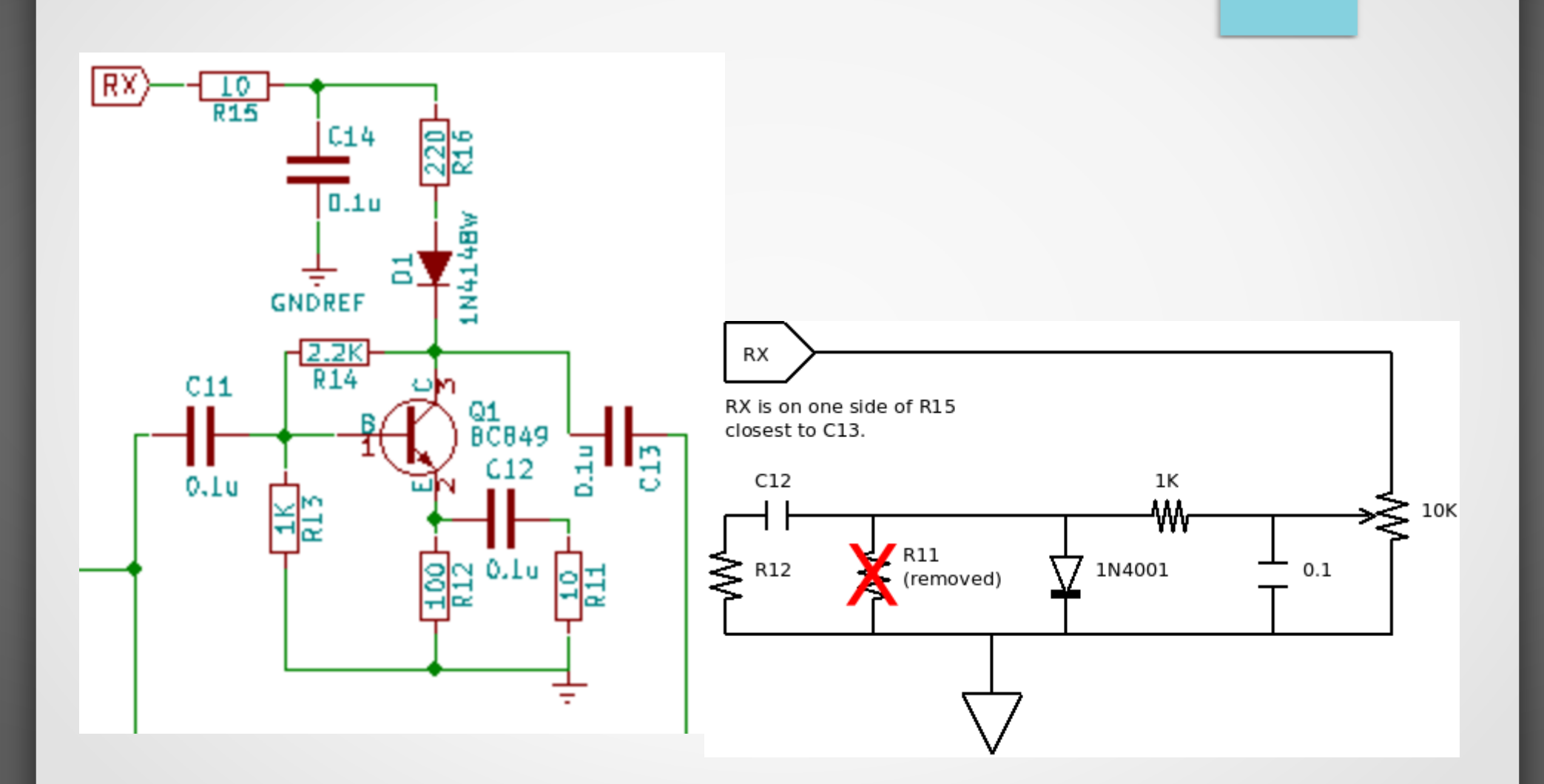

# BITX40 / µBITX: Add a Keypad

- Resistive keypad
- Single output, different voltage for each key
- Connect it to an Arduino analog input
- Modify sketch to decode keypad
- Requires: +5V, GND, and keypad output
	- Used a stereo headphone jack
		- Warning: don't insert/remove plug when powered!
		- I'm glad I use fuses!
	- Looking at different connector type for µBITX
- Connect "signal" to unused Arduino analog pin

### Decoding the Keypad

- byte key = decode keypad(analogRead(KEYPAD));
- $int$  decode keypad(int tmp) {
- int key = 999;  $\prime\prime$  error value, 0 means no key pressed, or keypad not present
- if (((tmp >= 0) && (tmp <= 20)) || ((tmp > 520) && (tmp <= 1023))) { key = 0; } else {
- if ((tmp > 465) && (tmp < 495)) { key = 1; } else
- if ((tmp > 420) && (tmp < 450)) { key = 2; } else
- if ((tmp  $>$  380) && (tmp  $<$  410)) { key = 3; } else
- <snip>
- if ((tmp > 65) && (tmp < 95)) {  $key = 11$ ;} else
- if ((tmp > 25) && (tmp < 55)) {  $key = 12$ ;} else key = 999;
- }

●

- return key;
- }

### SW Mod: VFOs

- VFOs
	- Just another memory location holding a frequency
	- SW mod plus a keypad button to activate the function
- Two VFOs: vfoA and vfoB
- Set active VFO toggle between vfoA and vfoB
- Swap VFOs trade contents between vfoA and vfoB
- Make VFOs equal (both equal to active VFO)
- Note to self: carry mode with VFO, not just frequency

#### SW Mod: Save/restore rig parameters

- EEPROM is accessible inside of the Arduino
- Use keypad button to save rig parameters
- On power up, rig parameters are restored
- What is saved:
	- Active VFO (A or B)
	- vfoA and vfoB frequency range (add mode, too)
	- Calibration values
- May add more to this in the future.

### Fine Tuning Mod

- Normal tuning granularity is 100 Hz
	- Fine tuning granularity is 1 Hz
	- Range -255 Hz → +256 Hz
	- Improves intelligibility of SSB signal
- Very simple circuit (see next slide)
- Requires sketch modification to read value and adjust frequency

# Mod: Fine Tuning Circuit

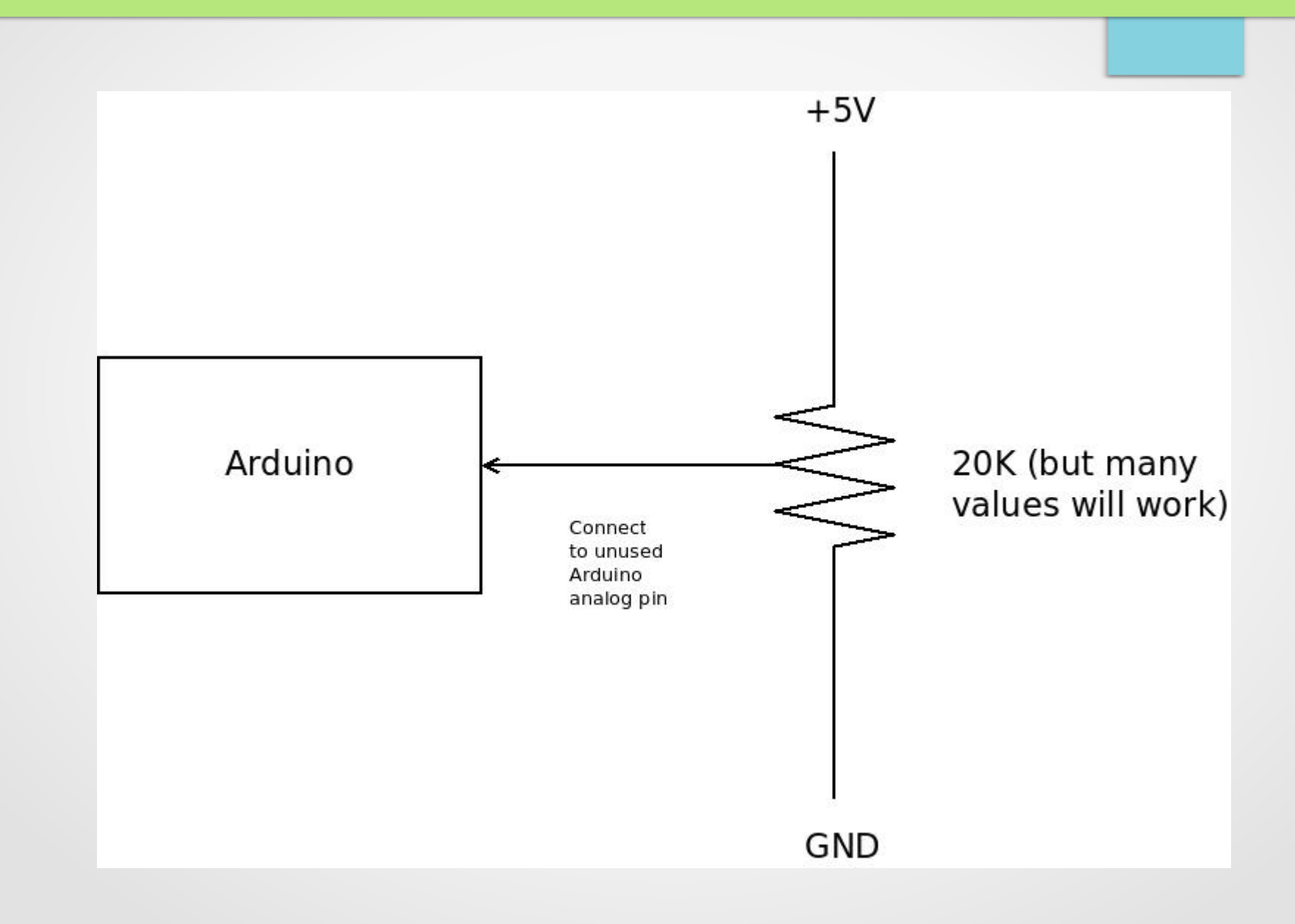

### BITX40: USB Mode

- Desire to do digital modes with BITX40
- SW:
	- Keep track of USB/LSB mode
	- Modify set\_frequency()
	- BFO frequency constant around 12 MHz
	- VFO frequency set to 5 MHz or 19 MHz
- HW:
	- Remove C91 and C92 (or USB power is only 1W)
	- Build a custom cable between RigBlaster Plug 'n Play and mic jack

# Voice Synthesis

- Might this be useful to visually impaired hams?
	- 3 people have expressed interest
- $\cdot$  BITX40
	- Used software Talkie library
	- Very limited vocabulary, proof of concept
	- Triggered by keypad
- µBITX
	- using Emic2 text-to-speech hardware module
	- MUCH better voice quality and vocabulary
- Audio mixer board (or two speakers)
	- To mix voice sounds with "radio sounds" in one speaker

# BITX40: Modifications Considered

- AGC circuit
	- Audio: haven't found a good circuit
	- RF: ?
- Split mode
	- Need to send PTT to Arduino, then drive PTT on board
	- Nope, but PTT in uBITX is different...
- Simple rig control via hamlib
	- Nope, not enough code space

### Questions about BITX40?

- Answer questions
- Moving on to µBITX

# KB1OIQ's µBITX Prototype

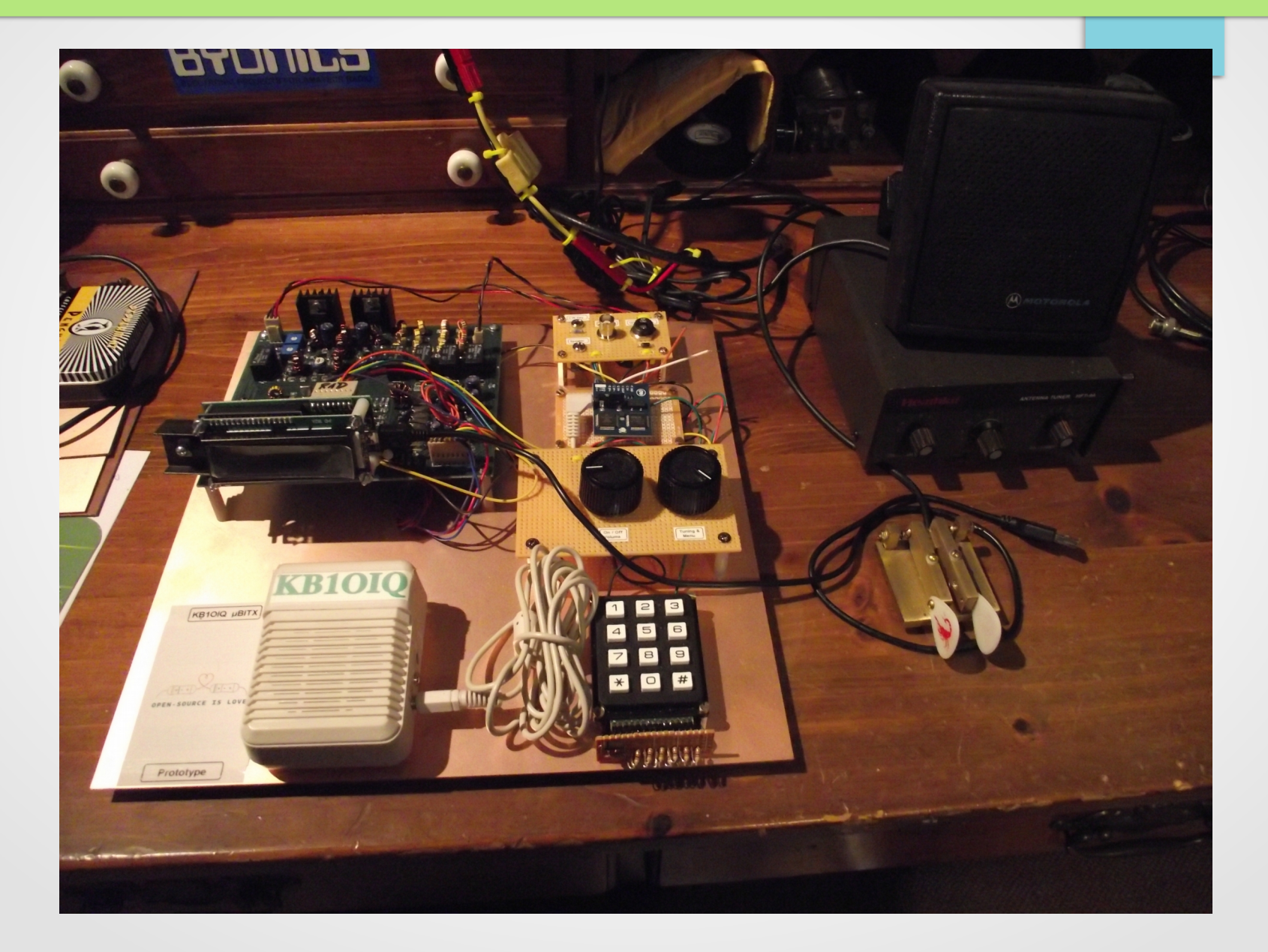

# KB1OIQ's µBITX Prototype

- 12"x12" copper clad circuit board
- Rear panel jacks
	- Antenna, 12V, speaker, key/paddle
- Emic2
- On/off/volume, rotary encoder
- Keypad
- White box: amplified speaker (temporary)
- Someday, this will be in a proper enclosure
	- Need to see what has to go in there...

# µBITX mods by KB1OIQ (so far)

- Major surgery on the sketch
	- Refactored everything into C++ classes
		- Saved most of Farhan's original sketch
	- Memory is a scarce resource! Use it wisely!
		- put all text strings in PROGMEM
		- byte (1 byte) vs. int (2 bytes) vs. long (4 bytes)
		- don't copy/paste code, use classes!
	- Reimplemented the menu system
- Converted LCD to I2C (recovered 6 digital pins!)
- Added Emic2, separate audio output (used 2 digital pins)
- Added keypad (used remaining analog pin)

## µBITX: What works today for KB1OIQ?

- Everything printed to LCD is also spoken by Emic2
- Menus rewritten with C++ class library (MenuSystem)
	- CW Menu: key, paddle, sideTone, keyer speed, etc.
	- Tuning Menu: lsb/usb/cw, RIT(nyi), select VFO A/B
	- Voice Menu: choose voice, talking speed, volume
- Keypad:
	- help, menu mode, direct frequency input
	- modes, VFOs (saved in EEPROM), speak on demand
- CW: key and paddle (left or right handed)
- Won't transmit out of band, CW key disabled in LSB/USB
- Fine grain tuning by 1Hz by pressing rotary encoder button

# KB1OIQ µBITX: Future Tasks

- Need to do:
	- RF gain
	- Anti-pop for speaker during  $RX \rightarrow TX$  or  $TX \rightarrow RX$  transition
	- AGC
	- MIC connector and UP/DN buttons
	- Remove RIT from the sketch (fine tuning fixes this)
	- Add Split mode between VFOs
	- Suitable enclosure
	- Audio mixer or 2 separate speakers?
	- Consider putting CAT code back into the sketch
- Very much a work in progress! Lots of FUN!

### Summary (next to last slide)

- BITX40 / µBITX are FUN kits !
- HW and SW are freely documented and easily available
- Active user community on the internet (groups.io and Facebook)
- Hacking the HW and/or SW are encouraged!
- Cost: very reasonable
- KB1OIQ mods are available on Sourceforge:
	- Search for KB1OIQ ham-radio-projects
	- <https://sourceforge.net/projects/kb1oiq-ham-radio-projects/files>
	- Look in the bitx40 and ubitx subdirectories
	- Photos, videos, detailed docs for mods, source code

### Last slide

- I hope you enjoyed this talk thank you for attending!
- Email: kb1oiq@arrl.net

### References

- Main website: [http://www.hfsigs.com](http://www.hfsigs.com/)
- Discussion group: <https://groups.io/g/BITX20>
- Useful Hacks:
	- [http://bitxhacks.blogspot.com](http://bitxhacks.blogspot.com/)
	- <http://ubitx.net/>
- Designer: Ashhar Farhan [\(VU2ESE](https://qrz.com/db/vu2ese)), thank you!!
- Arduino Nano: <https://www.arduino.cc/en/Main/arduinoBoardNano>
- SI5351B: <https://cdn-shop.adafruit.com/datasheets/Si5351.pdf>